ФЕДЕРАЛЬНОЕ АГЕНТСТВО ПО ТЕХНИЧЕСКОМУ РЕГУЛИРОВАНИЮ И МЕТРОЛОГИИ

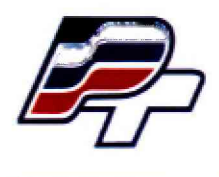

**ФЕДЕРАЛЬНОЕ БЮДЖЕТНОЕ УЧРЕЖДЕНИЕ «ГОСУДАРСТВЕННЫЙ РЕГИОНАЛЬНЫЙ ЦЕНТР СТАНДАРТИЗАЦИИ, МЕТРОЛОГИИ И ИСПЫТАНИЙ В Г. МОСКВЕ» (ФБУ «РОСТЕСТ - МОСКВА»)**

> УТВЕРЖДАЮ Заместитель генерального директора ФБУ «Ростест-Москва» А.Д. Меньшиков

«22» ноября 2018 г.

Государственная система обеспечения единства измерений

M.fi

ГЕНЕРАТОРЫ СИГНАЛОВ SMB100B

Методика поверки

РТ-МП-5631-441-2018

г. Москва 2018 г.

### **1 Общие указания**

Настоящая методика устанавливает методы и средства первичной и периодической поверок генераторов сигналов SMB100B (далее - генераторы).

Интервал между поверками - 36 месяцев.

Перед проведением поверки необходимо ознакомиться с указаниями, изложенными в руководстве по эксплуатации на генераторы.

### **2 Операции поверки**

2.1 При проведении поверки выполняют операции, указанные в таблице 1.

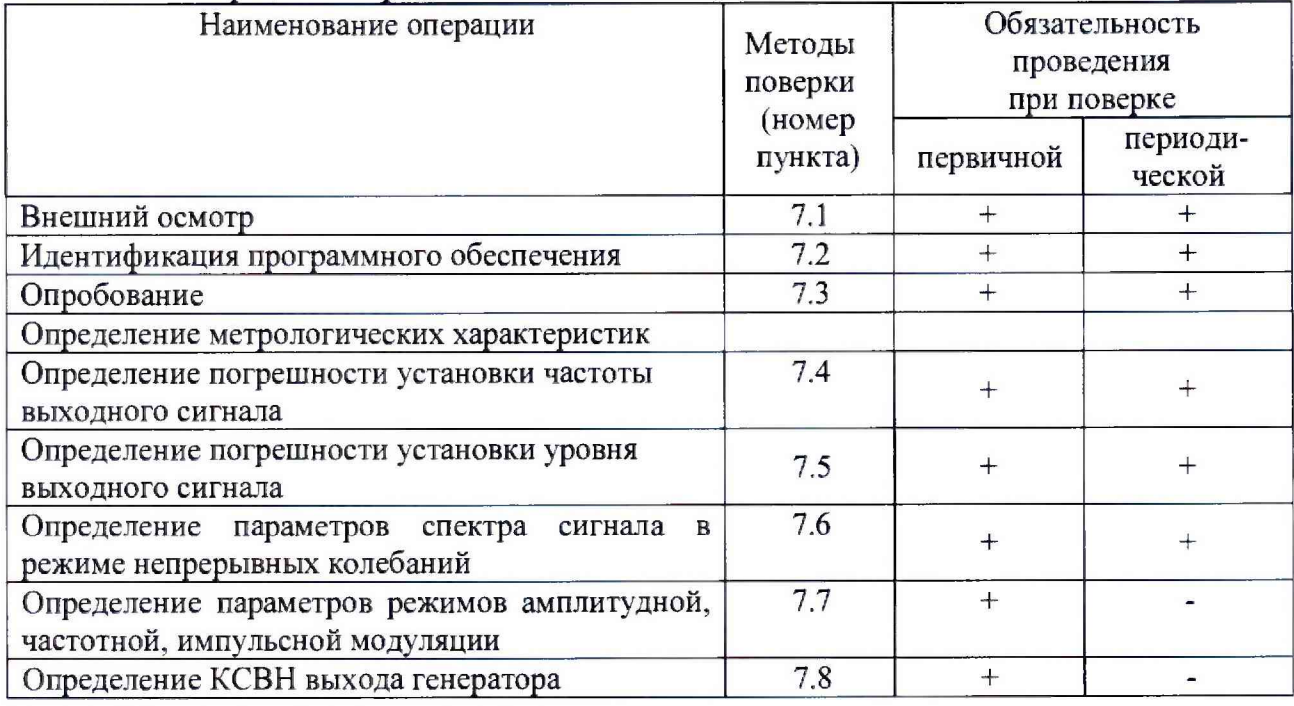

Таблица 1 - Операции поверки

2.2 Допускается проводить периодическую поверку генератора SMB100B в ограниченном диапазоне частот на основании письменного заявления владельца СИ с соответствующей записью в свидетельстве о поверке. Ограничение диапазона частот возможно до верхней граничной частоты опций В 103 или В101.

# 3 Средства поверки

3.1 При проведении поверки генераторов применяют средства поверки, указанные в таблице 2.

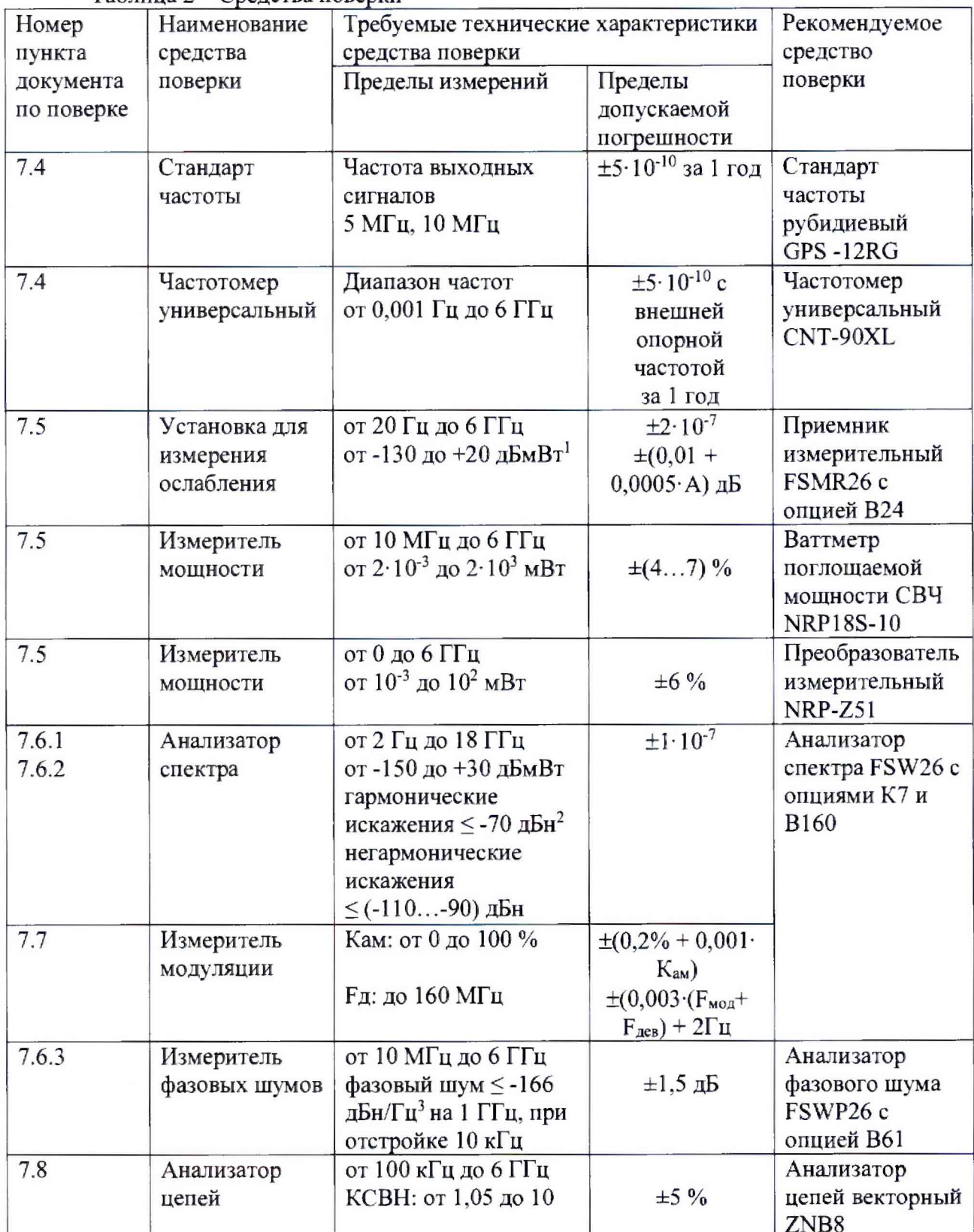

Таблица 2 - Средства поверки

Примечания:

Здесь и далее:

- 1) дБмВт дБ относительно 1 мВт;
- 2) дБн дБ относительно уровня несущей;
- 3) дБн/Гц дБ относительно уровня несущей, приведенное к полосе пропускания 1 Гц.

3.2 Вместо указанных в таблице средств поверки допускается применять другие анатогичные меры и измерительные приборы, обеспечивающие измерения соответствующих параметров поверяемых средств измерений с требуемой точностью.

3.3 Применяемые средства поверки должны быть исправны и поверены, этатоны аттестованы.

### **4 Требования безопасности**

При проведении поверки генератора необходимо соблюдать «Правила технической эксплуатации электроустановок потребителей», «Правила техники безопасности при эксплуатации электроустановок потребителей» и правила охраны труда.

К проведению поверки допускаются лица, прошедшие инструктаж по технике безопасности на рабочем месте, освоившие работу с генератором и применяемыми средствами поверки, изучившие настоящую методику.

На рабочем месте должны быть приняты меры по обеспечению защиты от воздействия статического электричества.

Работать с генератором необходимо при отсутствии резких изменений температуры окружающей среды. Для исключения сбоев в работе, измерения необходимо производить при отсутствии резких перепадов напряжения питания сети, вызываемых включением и выключением мощных потребителей электроэнергии и мощных импульсных помех.

### **5 Условия проведения поверки**

При проведении поверки должны соблюдаться следующие условия:

-температура окружающего воздуха...... от 15 до 25 °С;

-относительная влажность воздуха.........не более 80 %.

### **6 Подготовка к поверке**

Порядок установки генератора на рабочее место, включения, управления и дополнительная информация приведены в руководстве по эксплуатации: «Генераторы сигналов SMB100B. Руководство по эксплуатации».

Убедиться в выполнении условий проведения поверки.

Выдержать генератор в выключенном состоянии в условиях проведения поверки не менее двух часов, если он находился в отличных от них условиях.

Выдержать генератор во включенном состоянии не менее 30 минут.

Выдержать средства поверки во включенном состоянии в течение времени, указанного в их руководствах по эксплуатации.

## **7 Проведение поверки**

## **7.1 Внешний осмотр**

При проведении внешнего осмотра установить соответствие генератора следующим требованиям:

- наличие маркировки, подтверждающей тип и заводской номер;

- наружная поверхность не должна иметь следов механических повреждений, которые могут влиять на работу прибора и его органов управления;

- разъемы должны быть чистыми:

- соединительные провода должны быть исправными;

- комплектность генератора должна соответствовать указанной в технической документации фирмы-изготовителя.

Результаты выполнения операции считать положительными, если выполняются вышеуказанные требования.

### 7.2 Идентификация программного обеспечения

Идентификационное наименование и номер версии программного обеспечения генератора отображаются на дисплее прибора при нажатии Setup > Instrument Assembly > Version/Options.

Наименование и номер версии ПО должны соответствовать описанию ПО в технической документации на генератор и в описании типа средства измерений.

### 7.3 Опробование

Подготовить генератор к работе в соответствии с руководством по эксплуатации. Проверить отсутствие сообщений о неисправности в процессе загрузки генератора. Проверить возможность и прохождение внутреннего теста, для чего нажать Setup > General > Internal Adjustments > Adjust All".

Генератор, не прошедший самотестирование и имеющий дефекты, бракуется и направляется в ремонт.

### 7.4 Определение погрешности установки частоты выходного сигнала

Погрешность установки частоты определить путем измерения сигнала внутренней опорной частоты 10 МГц на задней панели генератора, а также максимальной частоты выходного СВЧ сигнала (1 ГГц/3 ГГц/6 ГГц для опций В101/В103/В106 соответственно) при помощи частотомера, работающего в режиме внешней опорной частоты от стандарта частоты.

Погрешность рассчитать по формуле 1:

$$
\Delta f = (f_{\text{ref}} - f_{\text{npM}}) / f_{\text{npM}} \tag{1}
$$

где f<sub>прм</sub>- частота, измеренная частотомером; freн- частота установленная на генераторе.

Результаты поверки по данной операции считать положительными, если погрешность установки частоты, не превышает пределов, указанных в таблице 3.

Таблина 3

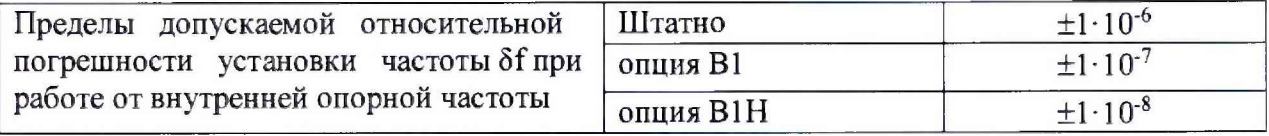

#### 7.5 Определение погрешности установки уровня выходного сигнала

Погрешность установки уровня, а также диапазона установки уровня выходного сигнала определить при помощи измерителя мощности для уровня выходной мощности от 0 дБмВт, при помощи приемника измерительного для уровней мощности от -127 дБмВт до 0 дБмВт.

Подключить ваттметр к выходу генератора, установить на нем частоту измерений для корректировки частотной зависимости. На генераторе установить немодулированный сигнал, уровень выходной мощности 0 дБмВт. Измерения выходного уровня генератора провести на частотах 0,2; 1; 3; 8; 10; 20; 52; 52,01; 125; 200 МГц; далее в зависимости от установленной опции В101/В103/В106 до 1, 3 или 6 ГГц с шагом 200 МГц.

Для частот менее 10 МГц и вместо ваттметра NRP18S-10 использовать преобразователь NRP-Z51 совместно с аттенюатором 10 дБ, S-параметры которого измерены на ZNB8 и загружены в NRP-Z51 для корректировки показаний.

Погрешность установки уровня мощности 0 дБмВт вычислить по формуле (2):

$$
\Delta P_{0a\bar{b}m} = P_{ycr} - P_{H3M} \left[ \bar{a} \bar{b} \right]
$$
 (2)

### где: Руст - установленное на генераторе значение уровня мощности [дБмВт]; Ризм - показания измерителя мощности [дБмВт].

Кроме этого, аналогичным образом определить погрешность установки максимально специфицированного уровня выходного сигнала генератора в соответствии с таблицей 4.

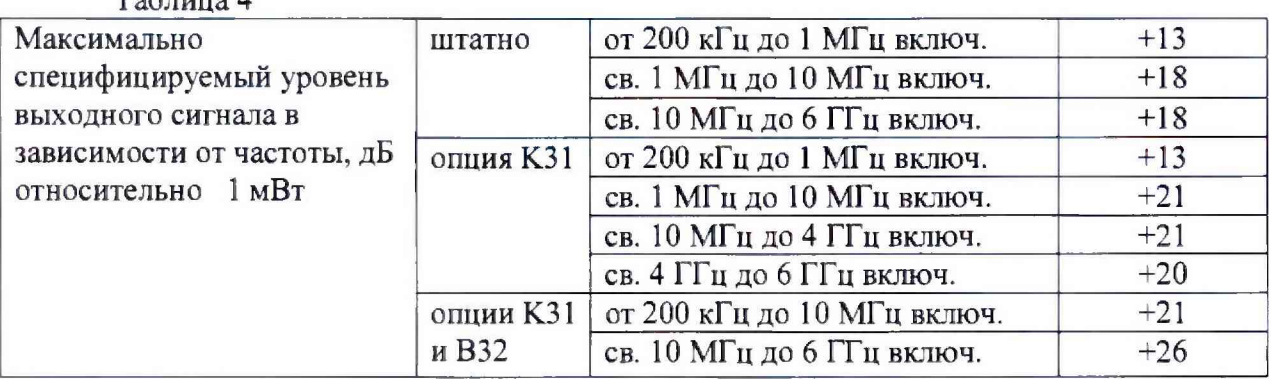

 $T_0$ блица 4

Затем соединить выход генератора с входом приемника измерительного. Генератор перевести в режим работы от внешнего источника опорного сигнала частотой 10 МГц, который подать с выхода 10 МГц приемника. На генераторе установить немодулированный сигнал частотой 10 МГц и уровнем 0 дБмВт. На приемнике установить частоту измерения и выбрать режим относительных измерений (установить «0»).

Уменьшая выходной уровень генератора **Руст** с шагом 10 дБ, провести измерения до минимального уровня минус 110 дБмВт в диапазоне частот от 200 кГц до 10 МГц и минимального уровня минус 127 дБмВт в диапазоне частот от 10 МГц до максимальной частоты генератора. Рассчитать погрешность установки уровня по формуле (3):

$$
\Delta P = P_{\text{ycr}} - A + \Delta P_{0\text{dBM}} \tag{3}
$$

где: А - текущие показания приемника.

Повторить измерения на максимальной частоте генератора 1, 3 или 6 ГГц в зависимости от установленной опции В101/В103/В106 соответственно.

Результаты поверки по данной операции считать положительными, если погрешность установки уровня соответствует указанной в таблице 5. **Генераторы сигналов SMB 100В лист 6 Методика поверки РТ-МП-5631-441-2018 листов 9**

**Таблица 5** Пределы допускаемой абсолютной погрешности установки уровня до минус 90 дБ относительно 1 мВт включ., дБ от 200 кГц до 10 МГц включ.  $\pm 1.2$ св. 10 МГц до 3 ГГц включ.  $\pm 0.8$ св. 3  $\Gamma$ Гц  $\pm 1.1$ Пределы допускаемой абсолютной погрешности установки уровня св. минус 90 дБ до 26 дБ относительно 1 мВт включ., дБ от 200 кГц до 3 ГГц включ.  $\pm 0.5$ св. 3 ГГц  $\pm 0.7$ 

## **7.6 Определение параметров спектра сигнала в режиме непрерывных колебаний**

Уровень гармонических и негармонических составляющих определить с помощью анализатора спектра, фазовый шум - с помощью измерителя фазовых шумов.

7.6.1 Выход генератора подключить к входу анализатора спектра, анализатор и генератор синхронизировать по общей опорной частоте. На генераторе установить немодулированный сигнал частотой 10 МГц и уровнем 10 дБмВт. На анализаторе спектра опорный уровень 10 дБмВт, центральную частоту равную частоте генератора, полосу пропускания 1 кГц. Включить режим автоматического измерения гармонических составляющих. Повторить измерения на частотах 999 МГц; *2,999* ГГц; 5,999 ГГц - для опции В101, В103, В106 соответственно.

Результаты поверки по данной операции считать положительными, если уровень гармонических составляющих синусоидального сигнала не превышает минус 30 дБн во всём диапазоне частот.

7.6.2 На генераторе установить немодулированный сигнал частотой  $f = 11$  МГц с уровнем 11 дБмВт. На анализаторе спектра установить опорный уровень 15 дБмВт, полосу обзора от  $f_{start} = 0,1$  МГц до  $f_{stop} = 750$  МГц, полосу пропускания такую, чтобы собственные шумы анализатора Pnoise были менее минус 92 дБмВт. Измерить маркером уровень несущего колебания Pf, затем провести измерения максимального уровня дискретных составляющих в полосе обзора Psearch, исключая гармонические составляющие генератора, а также частоты ПЧ и зеркальные каналы анализатора спектра (37 МГц, 1317 МГц и f-2-37 МГц, f-2-1317 МГц соответственно).

Рассчитать уровень негармонических составляющих по формуле:  $D = P_{\text{search}} - P_f$ .

Затем повторить измерения для частот f из таблицы 6, соответствующим образом устанавливая f<sub>start</sub> и f<sub>stop</sub> на анализаторе с учетом частотных опций генератора, а также полосу пропускания для получения необходимого Pnoise.

Результаты поверки по данной операции считать положительными, если уровень негармонических составляющих синусоидального сигнала по отношению к уровню сигнала несущей частоты не превышает значений, указанных в таблице 6.

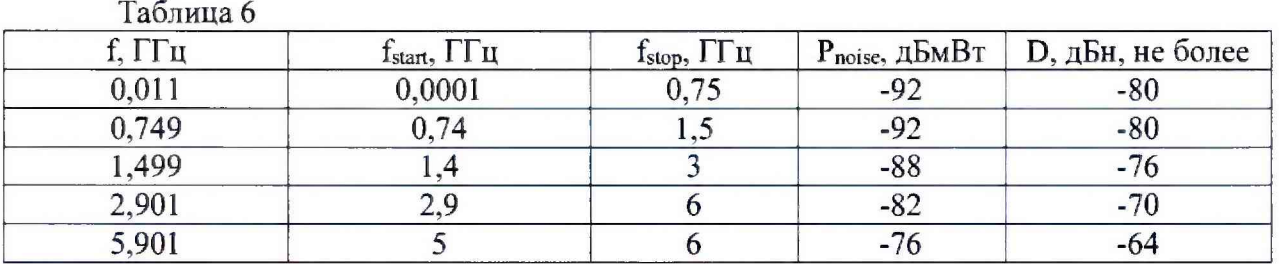

7.6.3 На генераторе установить немодулированный сигнал частотой 100 МГц и уровнем 10 дБмВт. На анализаторе фазовых шумов установить частоту 100 МГц, диапазон отстроек от 1 кГц до 100 кГц и количество кросс-корреляций, необходимое для достижения требуемой чувствительности. Маркером в режиме измерения фазового шума провести измерения при отстройке 20 кГц от несущей.

Повторить измерения для частот 1 ГГц, 2 ГГц, 3 ГГц, 4 ГГц, 6 ГГц, в зависимости от установленной опции диапазона частот.

Результаты поверки по данной операции считать положительными, если уровень фазовых шумов не превышает значений, указанных в таблице 7.

Таблица 7

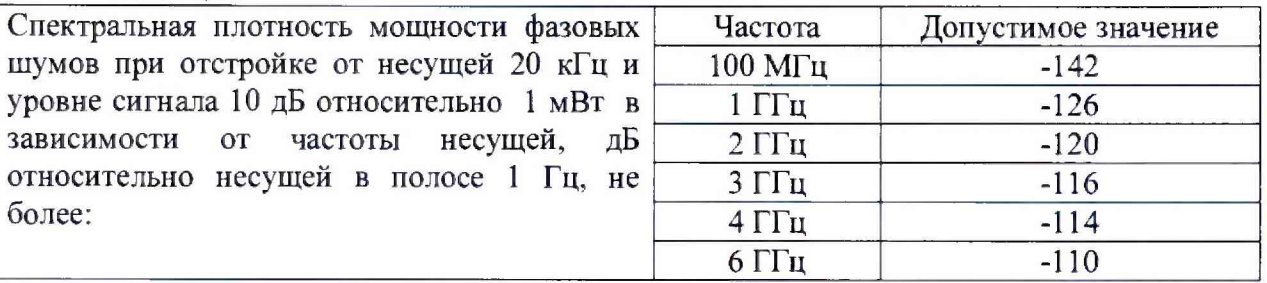

7.7 **Определение параметров режимов амплитудной, частотной, импульсной модуляции (AM, ЧМ, ИМ)**

Измерения параметров генератора в режимах внутренней AM, ЧМ (при наличии опций К720 и К24), ИМ (при наличии опций К22 и К23) провести при помощи анализатора спектра с опцией измерительного демодулятора сигналов с аналоговой модуляцией.

7.7.1 Для определения параметров в режиме AM на генераторе установить режим внутренней AM с Кам = 80 % и частотой модулирующего синусоидального колебания 1 кГц, несущую 10 МГц и уровень 0 дБмВт. На анализаторе - режим демодуляции АМ на частоте 10 МГц с отображением Кам, частоты модулирующего колебания и значения коэффициента гармоник огибающей.

Провести измерения Кам и КНИ, повторить измерения для Кам = 1 *%,* 10 %, 30 %, 50 % и для частот 1 ГГц (для опции В101), 3 ГГц (для опции В103), 6 ГГц (для опции В 106).

Результаты поверки по данной операции считать положительными, если погрешность установки Кам и коэффициента гармоник огибающей не превышает значений, указанных в таблице 8.

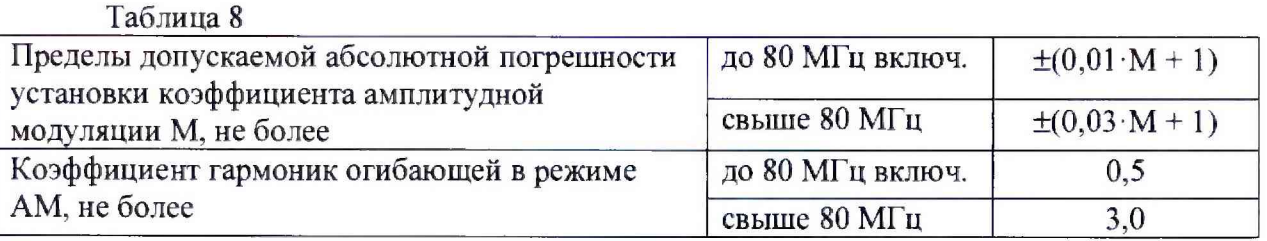

7.7.2 Для определения параметров в режиме ЧМ на генераторе установить режим внутренней ЧМ с девиацией 1 МГц в режиме низкого шума и частотой модулирующего синусоидального колебания 2 кГц, несущую 10 МГц и уровень 0 дБмВт. На анализаторе режим демодуляции ЧМ на частоте 10 МГц с отображением девиации частоты, частоты модулирующего колебания и значения коэффициента гармоник огибающей.

Провести измерения девиации и коэффициента гармоник, повторить измерения девиации частоты для значений девиации 1 кГц и 100 кГц.

Повторить измерения на частотах 1 ГГц (для опции В101), 3 ГГц (для опции В103) и 6 ГГц (для опции КВ106). Измерения девиации и коэффициента гармоник на частоте 1 ГГп провести для девиации 1 МГц, на частоте 3 ГГц для девиации 2 МГц, на частоте 6 ГГц для девиации 4 МГц.

Результаты поверки по данной операции считать положительными, если погрешность установки девиации не превышает  $\pm (0.02 \cdot F_A + 20)$  Гц, коэффициент гармоник огибающей не более 0,2 %.

7.7.3 Для определения времени нарастания радиоимпульса в режиме ИМ на генераторе установить: режим внутренней ИМ с периодом следования 100 не и длительностью импульса 20 не, частота несущей 1 ГГц и уровень 0 дБмВт. На анализаторе - режим нулевой полосы обзора на частоте 1 ГГц с полосой анализа 160 МГц и временем развертки 1 мкс. С помошью синхронизации добиться устойчивой картинки.

Провести с помощью маркера измерения времени нарастания радиоимпульса.

Для определения подавления радиоимпульса в паузе в режиме ИМ на генераторе установить: режим внешней ИМ, частота несущей 1 ГГц и уровень 0 дБмВт, полярность запускающего импульса - инверсная. На анализаторе - центральную частоту 1 ГГц, полосу обзора 10 МГц с полосой разрешения 1 кГц.

Маркером измерить уровень сигнала. Переключить полярность, снова провести измерения уровня сигнала. Вычислить подавление в паузе как разность между уровнями.

Повторить измерения для частот 3 ГГц (для опции В103), 6 ГГц (для опции В106).

Результаты поверки по данной операции считать положительными, если коэффициент подавления не менее 80 дБ, а время нарастания - не более 15 не.

### **7.8 Определение КСВН выхода генератора**

КСВН выхода определить при помощи анализатора цепей ZNB8. Анализатор цепей откалибровать на конце кабеля, с помощью которого проводится подключение к выходу генератора. На генераторе установить частоту 1 ГГц, уровень минус 80 дБмВт. На анализаторе цепей установить режим измерения КСВН в полосе частот от 0,1 МГц до 6 ГГц (в зависимости от диапазона частот генератора).

Результаты поверки по данной операции считать положительными, если значение КСВН в диапазоне частот генератора не превышает 2,0.

#### **Оформление результатов поверки**

8.1 Результаты измерений, полученные в процессе поверки, заносят в протокол произвольной формы.

8.2 При положительных результатах поверки выдается свидетельство о поверке согласно действующим правовым нормативным документам.

Знак поверки наносится на свидетельство о поверке.

8.3 При отрицательных результатах поверки, выявленных при внешнем осмотре, опробовании или выполнении операций поверки, выдается извещение о непригодности с указанием причин.

Начальник лаборатории № 441 ФБУ «Ростест-Москва»

Начальник сектора № **1** лаборатории № **441** ФБУ «Ростест-Москва»

Алартив А. С. Фефилов

**Генераторы сигналов SMB 100В Методика поверки РТ-МП-5631-441-2018** **лист 9 листов 9**